Acabe con la necesidad de emplear contraseñas utilizando su reconocimiento por voz encriptado personal.

• La próxima vez que llame, un representante de Fidelity le ofrecerá inscribirse deberá autorizar a Fidelity a crear un registro de voz exclusivo.

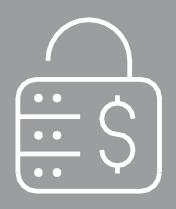

Fidelity Brokerage Services LLC, Member NYSE, [SIPC,](https://www.sipc.org/) 900 Salem Street, Smithfield, RI 02917 © 2022 FMR LLC. Todos los derechos reservados. 1032698.1.0

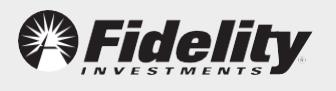

### 5 Formas de protegerse del fraude cibernético

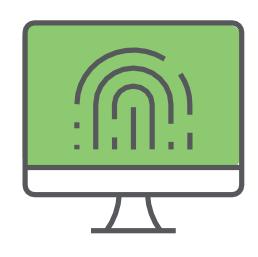

Esto es lo que puede hacer para mantener segura su cuenta de ahorros laboral de Fidelity.

## $\Xi$  2

### Configure el acceso en línea para su cuenta de Fidelity NetBenefits® con un nombre de usuario y contraseña únicos.

Los cibercriminales atacan con frecuencia cuentas en línea no registradas.

• Si es nuevo en NetBenefits®, cree un nombre de usuario y una contraseña ÚNICOS seleccionando

**Registrarse como nuevo** usuario de NetBenefits.com.

• Si ya está registrado, cambie su nombre de usuario y contraseña visitando **NetBenefits.com > Profile (Perfil )> Security Center (Centro de seguridad)**

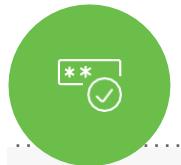

La autenticación de 2 factores para iniciar una sesión le permite realizar un desafío cada vez que inicia sesión o cada vez que inicia una sesión desde un nuevo aparato.

- Visite **NetBenefits.com > Perfil > Centro de seguridad** para registrarse.
- Debe tener un número de teléfono registrado en NetBenefits® para ser elegible a este servicio.

# $\sum_{i=1}^{n}$

### Inscríbase a eDelivery (entrega electrónica) y supervise su cuenta de Fidelity NetBenefits.

Revise los estados de cuenta y otros documentos para ver si hay actividad no autorizada.

• Visite NetBenefits.com regularmente. Para recibir sus documentos por correo electrónico en lugar de correo postal, vaya a **Perfil > Comunicación.**

#### Active Fidelity MyVoice®.

### Agregue o actualice su número de teléfono celular y dirección de correo electrónico.

Reciba alertas en tiempo real y confirme las transacciones importantes mediante la autenticación de 2 factores.

• Visite **NetBenefits.com >Profile (Perfil) > Personal & Contact Information (Información personal y de contacto).**

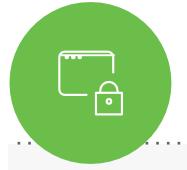

¿Está listo para aprender más sobre la seguridad en línea y saber cómo Fidelity protege sus cuentas en línea?

**Visite NetBenefits.Fidelity.com/onlinesecurity.**

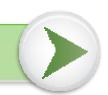

### Para proteger más su cuenta de Fidelity NetBenefits®, establezca la autenticación de 2 factores cuando inicie sesión.